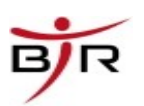

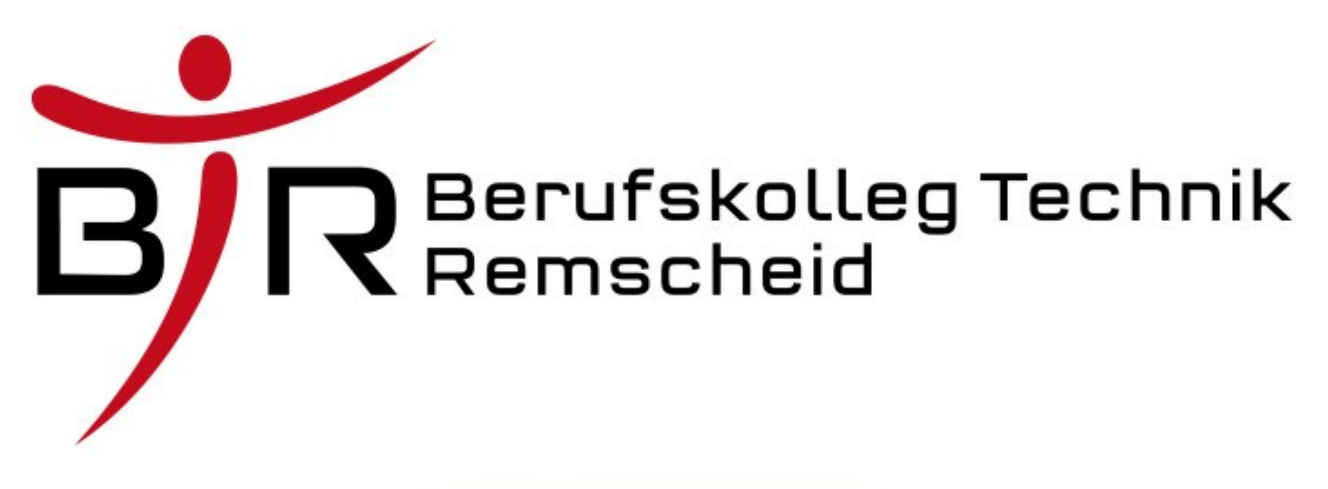

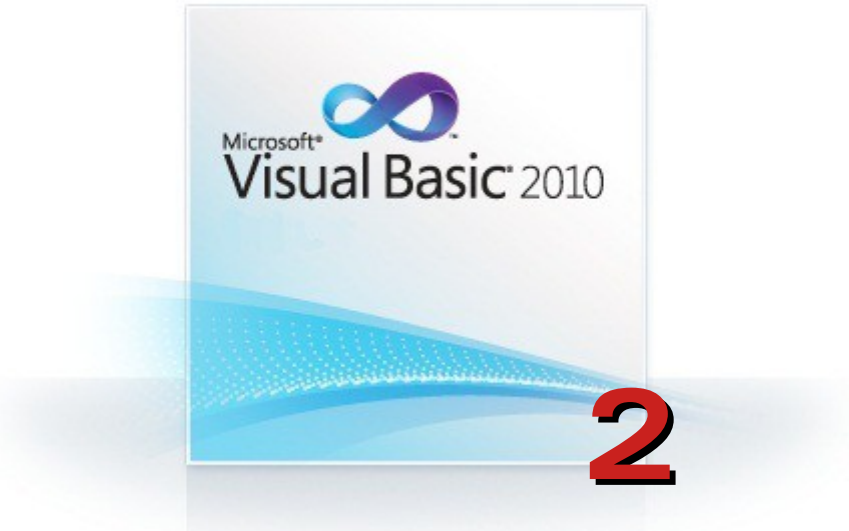

# kleine Anwendungen

# im Fach

# Anwendungsentwicklung 2

Stand: 26.03.20

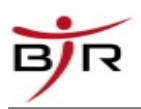

# Inhaltsverzeichnis

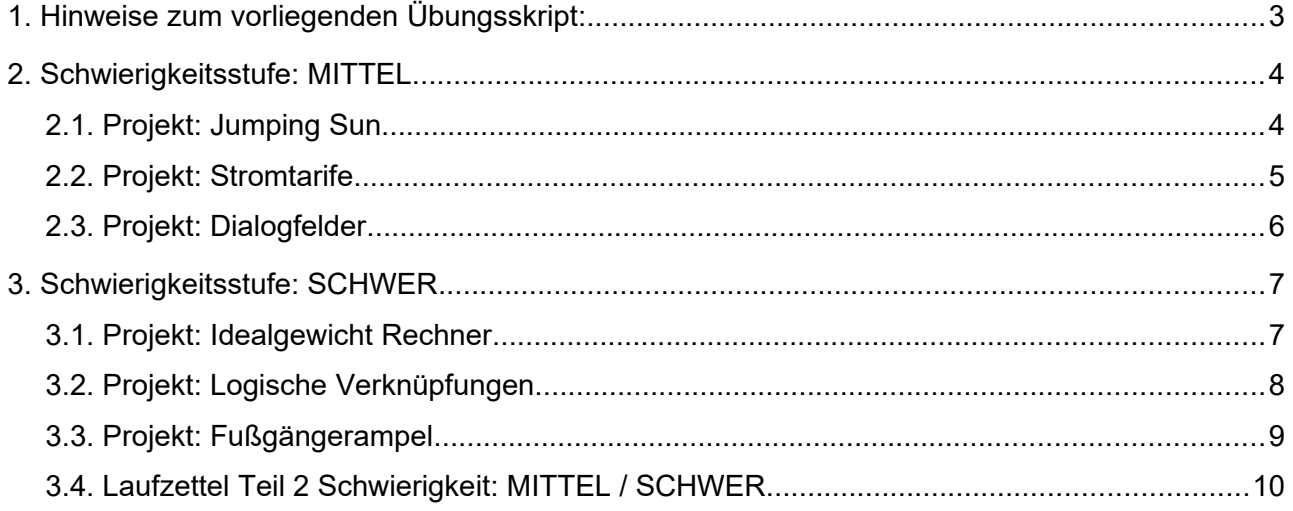

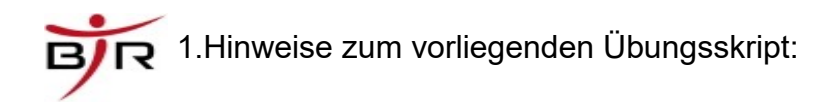

# <span id="page-2-0"></span> **1. Hinweise zum vorliegenden Übungsskript:**

Benötigte Icons befinden sich in den Ordnern (sofern in der Schule gearbeitet wird):

- P:\Install\Anwendungsentwicklung\VB\_6\Common\Graphics
- oder unter P:\Install\Anwendungsentwicklung\VB 6\graphics.7z als Archiv

Falls zu Hause entwickelt wird, nehmt beliebige Graphiken aus öffentlich zugänglichen Quellen.

Copyright:

Dieses Skript ist ausschließlich für den unterrichtsbegleitenden Einsatz am Berufskolleg Technik in Remscheid bestimmt. Jede anderweitige Verwendung stellt eine Verletzung des Urheberrechts dar und kann verfolgt werden. © Berufskolleg Technik Remscheid, S. Martini, K. Rosanowski

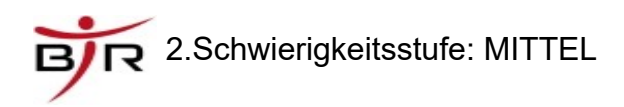

# <span id="page-3-1"></span> **2. Schwierigkeitsstufe: MITTEL**

## <span id="page-3-0"></span> *2.1. Projekt: Jumping Sun*

### **Schwierigkeit: MITTEL**

#### **Thema/Beschreibung: Wiederholungen mit dem Zeitgeber-Steuerelement (Timer)**

Bei einem Klick auf einen Pfeil soll sich der Kreis solange kontinuierlich in die entsprechende Richtung bewegen, bis auf »Stop« geklickt wird.

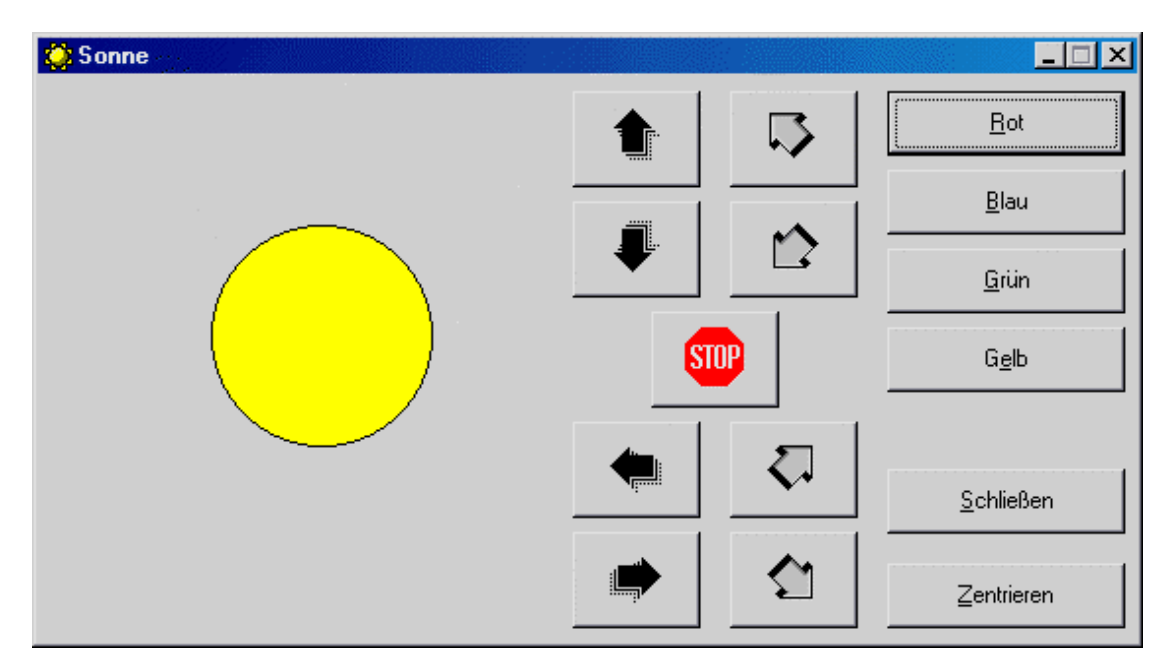

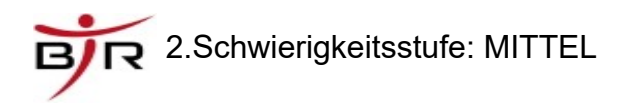

## <span id="page-4-0"></span> *2.2. Projekt: Stromtarife*

#### **Schwierigkeit: MITTEL**

#### **Thema/Beschreibung: Listenfeld-Steuerelement (ListBox)**

Der unteren Liste sollen neue Werte über die oberen Textboxen hinzugefügt werden können. Es sollen einzelne Zeilen aus der Liste, sowie die gesamte Liste gelöscht werden können. Mit dem Button »Anzeigen« wird der ausgewählte Tarif im Frame »Ausgabe« angezeigt und es kann ein Tarifrechner aufgerufen werden (Bild 2).

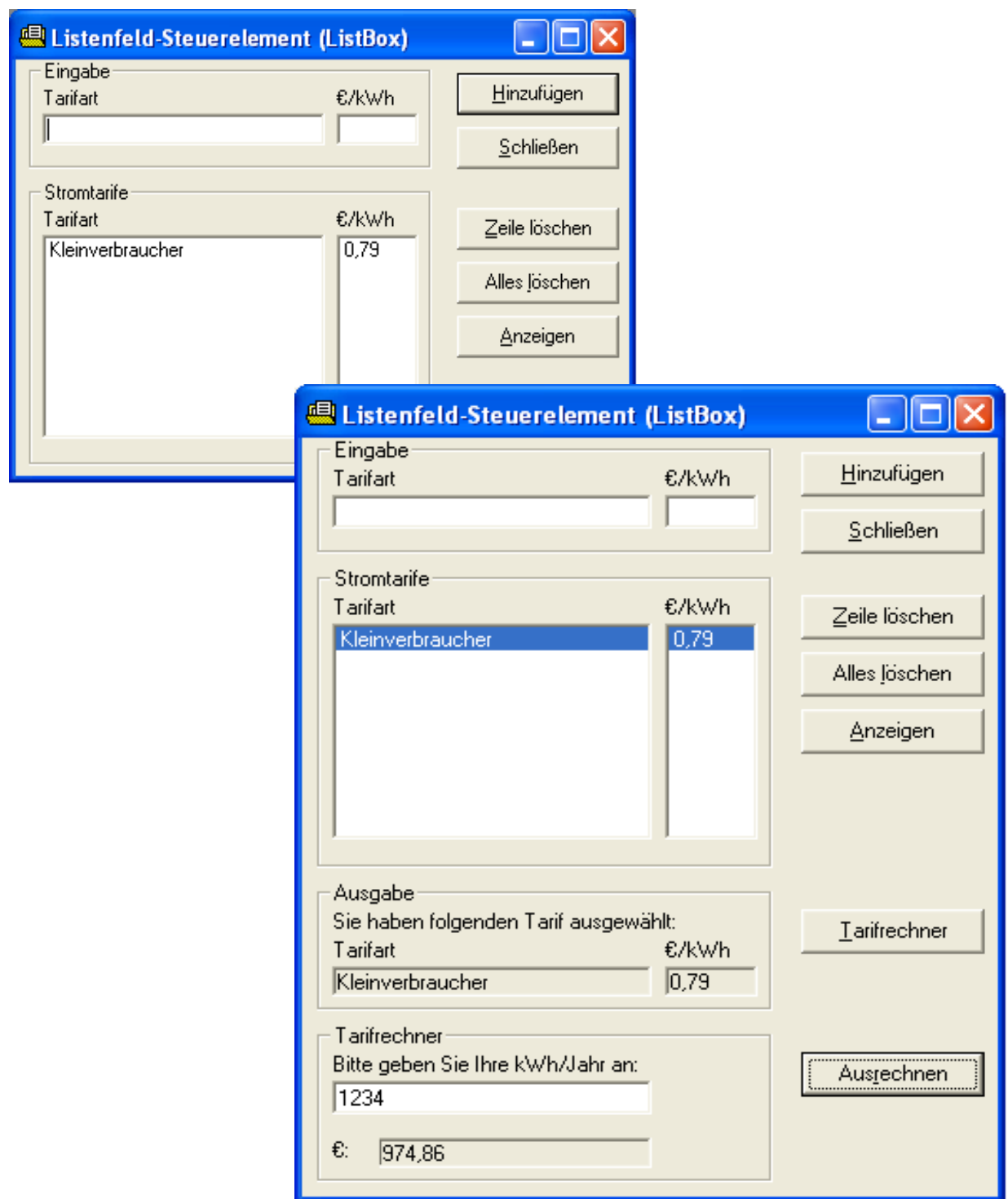

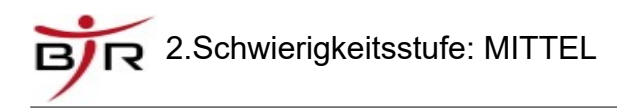

# <span id="page-5-0"></span> *2.3. Projekt: Dialogfelder*

#### **Schwierigkeit: MITTEL**

#### **Thema/Beschreibung: Ein-/Ausgabe mit Dialogfeldern (MsgBox, InputBox)**

Eingabe des Namens (InputBox) (Bild 2). Einfügen in die Liste (Bild 3). Sicherheitsabfrage beim Beenden (MsgBox) (Bild 4).

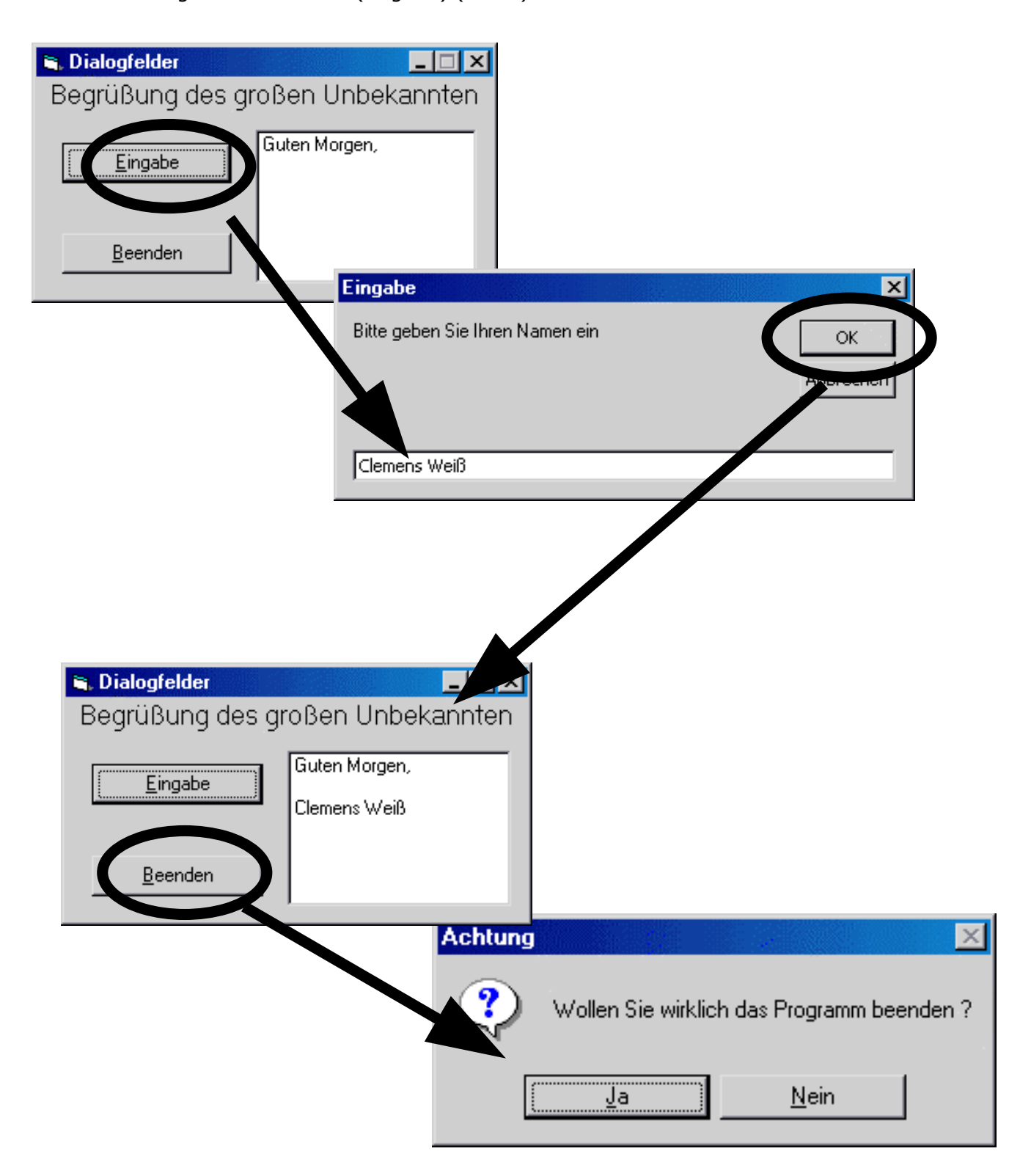

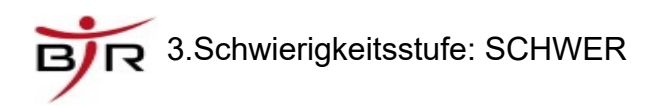

# <span id="page-6-1"></span> **3. Schwierigkeitsstufe: SCHWER**

### <span id="page-6-0"></span> *3.1. Projekt: Idealgewicht Rechner*

### **Schwierigkeit: SCHWER**

#### **Thema/Beschreibung: Berechnung des Idealgewichts mit Körpergröße, Körperbau und Geschlecht.**

Gibt das Ergebnis der Berechnung aus Körpergröße, Körperbau und Geschlecht mit einer Textnachricht aus.

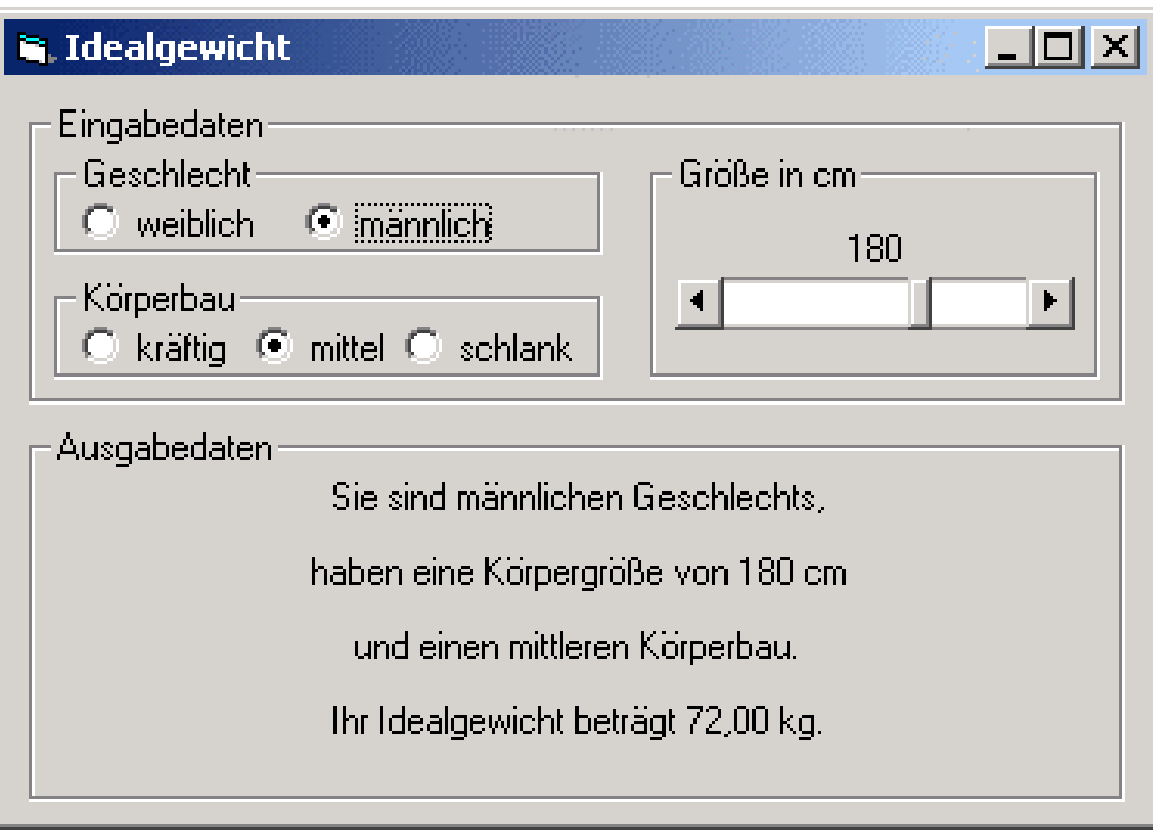

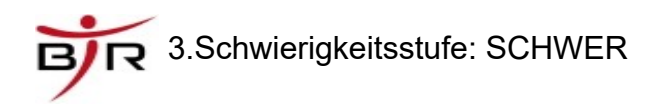

## <span id="page-7-0"></span> *3.2. Projekt: Logische Verknüpfungen*

#### **Schwierigkeit: SCHWER**

#### **Thema/Beschreibung: Illustriert logische Grundverknüpfungen (UND, ODER, NOT, NAND, NOR, Äquivalenz, Antivalenz). Mit Schaltung, Funktionsgleichung und Wahrheitstabelle.**

Nach der Auswahl der gewünschten Funktion kann mit einem Klick auf das entsprechende Label der Eingang A oder B auf High (an) oder Low (aus) geschaltet werden. Das Ergebnis dieser Schaltung wird durch ein gelbes Licht angezeigt.

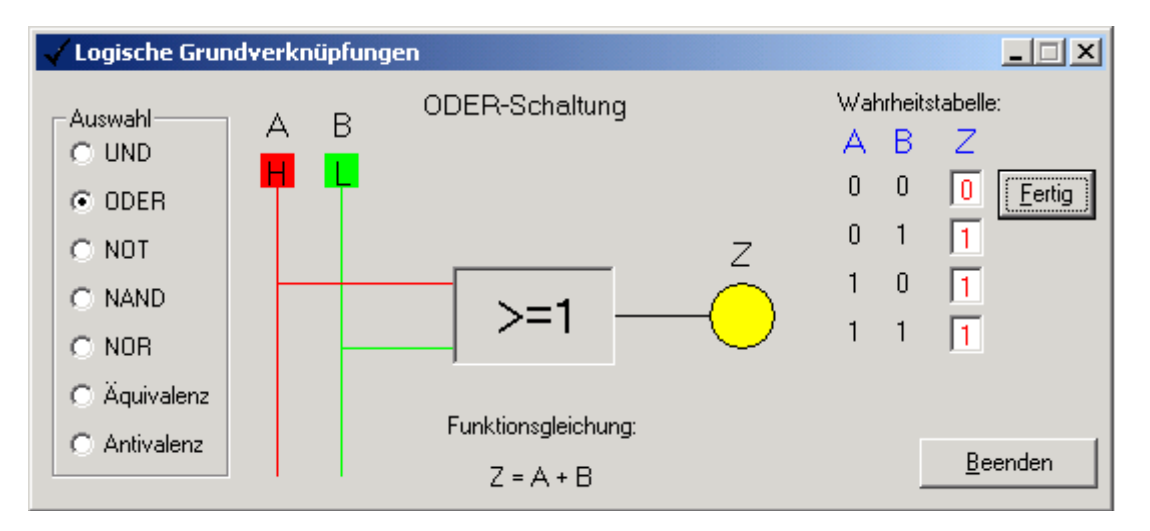

Nach dem Ausfüllen der Wahrheitstabelle und einem Klick auf »Fertig« wird das Ergebnis überprüft und ausgegeben. Bei richtigem Ergebnis wird die Funktionsgleichung angezeigt.

# <span id="page-8-0"></span> *3.3. Projekt: Fußgängerampel*

#### **Schwierigkeit: SCHWER**

Thema/Beschreibung: Simulation einer Fußgängerampel mittels Timer und Visualisierung durch Shapes

Aufgabe

- Beschreibe das Verhalten eines realen, frei wählbaren Fußgängerüberweges mit Ampelschaltung
- Dokumentiere das Phasen-Zeitverhalten in einem Diagramm.(s. unten)
- Erstelle eine Anwendung, die einen Straßenübergang für Fußgänger mit einer Ampelschaltung simuliert.

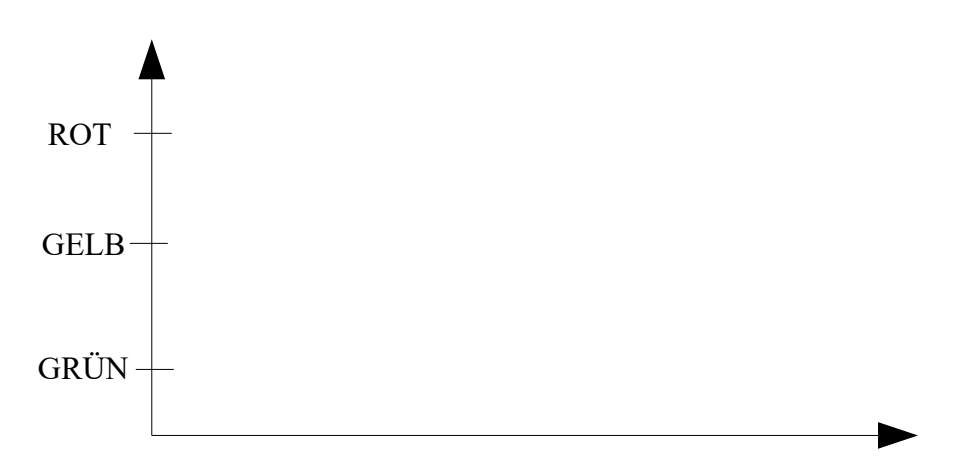

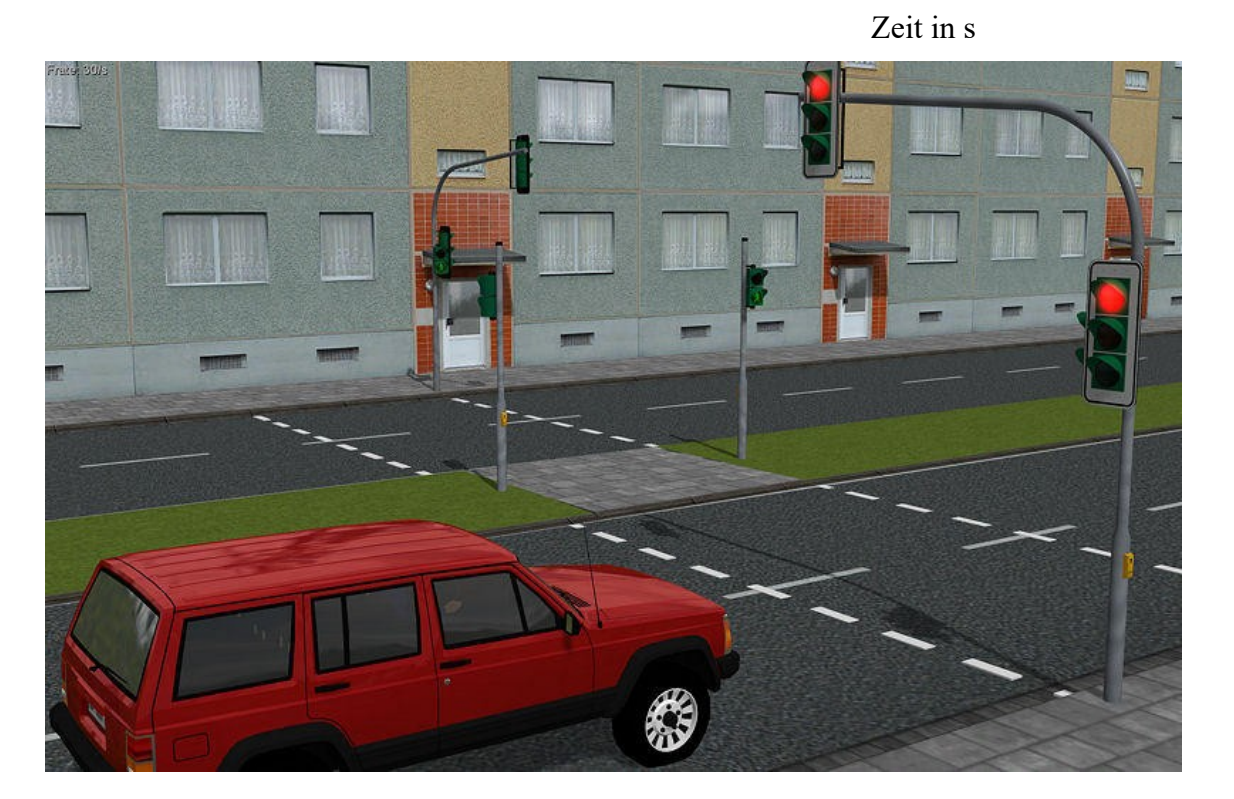

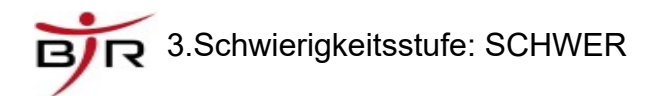

### <span id="page-9-0"></span> *3.4. Laufzettel Teil 2 Schwierigkeit: MITTEL / SCHWER*

#### **Regeln:**

- **1. Lies jedes Arbeitsblatt gründlich durch Überlege genau! Versuche selbständig die Fragen und Aufgaben zu lösen**
- **2. Arbeite mit deinen Mitschülern zusammen**
- **3. Bei Schwierigkeiten frage zuerst deine Mitschüler. Wenn weiter Probleme da sind, frage den Lehrer**
- **4. Kontrolliere deine Ergebnisse. Sei ehrlich dabei, denn Du kannst aus Fehlern lernen.**

NAME: \_\_\_\_\_\_\_\_\_\_\_\_\_\_\_\_\_\_\_\_\_\_\_\_\_\_\_\_\_\_

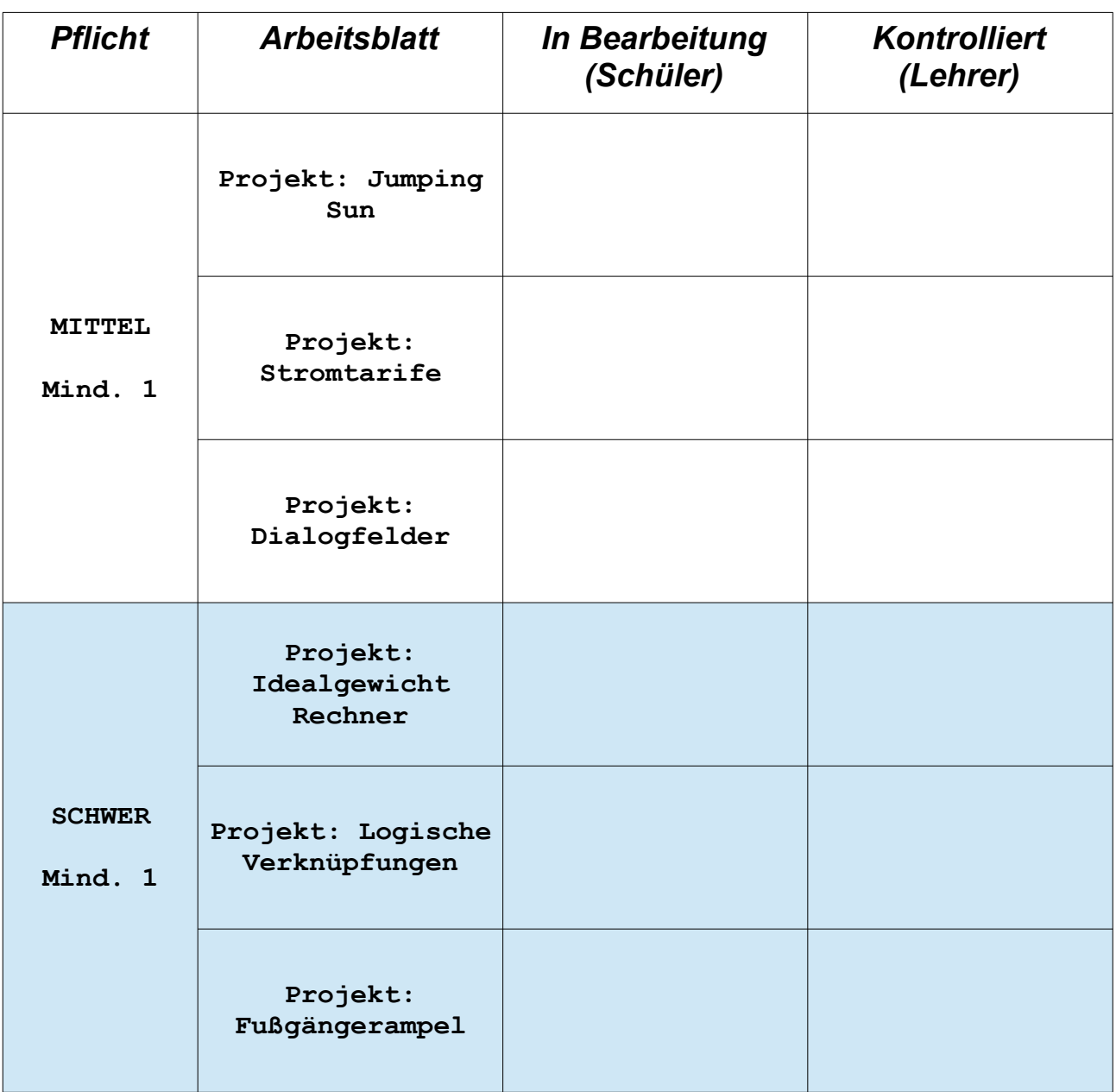